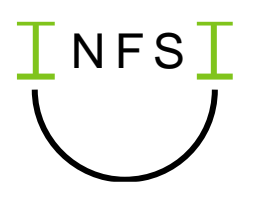

# Einstieg in das algorithmisches Problemlösen mit dem Calliope im Pflichtfach Informatik - Didaktische Hinweise

### Vorbemerkung

Wenn an einer Schule ausreichend *Calliope mini* (s. [1]) oder vergleichbare Sensor-Aktor-Systeme zur Verfügung stehen, können diese zum Einstieg in das algorithmische Problemlösen genutzt werden. Da eine Vielzahl der Informatiksysteme, die uns umgeben, Sensor-Aktor-Systeme sind, werden die Schülerinnen und Schüler damit in ihrer Lebenswelt abgeholt. Es lassen sich eine Reihe von Systemen, wie z. B. ein helligkeitsgesteuertes Licht oder ein Temperaturalarm im Kühlschrank finden, die mit einfachen, überschaubaren Algorithmen rekonstruiert werden können. Dies führt bei den Schülerinnen und Schülern schnell zu einem Kompetenzerleben entsprechende Informatiksysteme nicht nur verstehen, sondern sogar selbst konstruieren zu können. Dabei kann der Grundaufbau des Algorithmus, der z. B. für ein helligkeitsgesteuertes Licht benötigt wird, auf weitere Beispiele übertragen werden, indem die verwendeten Sensoren und Schwellenwerte angepasst werden. Die Hürde zur Umsetzung eigener Ideen wird damit möglichst geringgehalten. Durch das Festlegen von Schwellenwerten und das Testen der Systeme erfahren die Schülerinnen und Schüler auch, welchen Einfluss der Programmierer oder die Programmiererin auf die Funktionsweise eines Sensor-Aktor-Systems hat und warum diese Systeme manchmal nicht wie erwartet reagieren.

Wird anschließend mit einem anderen Programmierwerkzeug wie z. B. Scratch (s. [3]) gearbeitet, können die Schülerinnen und Schüler an den Gemeinsamkeiten und Unterschieden der Werkzeuge erkennen, dass algorithmische Kontrollstrukturen wie Schleifen und Verzweigungen keine Besonderheit eines Werkzeugs sind, sondern Grundstrukturen, die unabhängig vom Werkzeug beim algorithmischen Problemlösen eingesetzt werden.

Mit dem Calliope mini steht außerdem ein Werkzeug zur Verfügung, das in anderen Themenbereichen noch einmal eingesetzt werden kann. Beispielsweise um einen eigenen Binärcode zu entwerfen, der es ermöglicht mit den Calliopes Nachrichten über das Funkmodul zu versenden, um das RGB-Modell zu erkunden oder die Hardwarekomponenten eines Informatiksystems exemplarisch zu betrachten.

Steht kein geeignetes Sensor-Aktor-System zur Verfügung kann der Einstieg in die Algorithmik auch mit der blockbasierten Sprache Scratch erfolgen, so dass hier dann etwas mehr Zeit zur Verfügung steht, um bereits vertiefter an Projekten zu arbeiten. Entsprechende Varianten zur Ausgestaltung entsprechender Unterrichtssequenzen sind im Materialpaket zu Scratch enthalten.

#### Zum Einsatz der Materialien

Die vorliegenden Materialien wurden für die blockbasierte Entwicklungsumgebung Microsoft MakeCode<sup>1</sup> in der Version 4.0.29 erstellt (s. [2]). Die Einheit ist so aufgeteilt, dass zunächst nur die Aktoren des Calliope angesteuert werden, bevor im zweiten Schritt die Reaktion auf Sensoreingaben hinzukommt. Dazu sei angemerkt, dass es in der Programmierumgebung MakeCode ähnlich wie in

<sup>&</sup>lt;sup>1</sup> Getestet wurden die Materialien mithilfe der MakeCode-Version im Browser und einer USB-Verbindung zum Calliope mini. Bei der Arbeit mit einem Tablet empfiehlt sich die App "Calliope mini". Beachten Sie ggf. die Hinweise im Bereich Hilfe, um eine Bluetooth-Verbindung zum Calliope mini herzustellen.

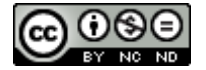

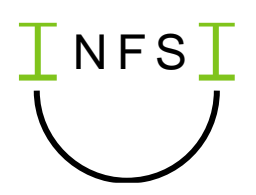

Scratch die Möglichkeit gibt, auf Ereignisse zu reagieren, die in diesem Fall durch bestimmte Sensorwerte ausgelöst werden. Diese Art der Programmierung bietet für viele Schülerinnen und Schüler einen intuitiven Zugang, so dass diese Möglichkeit häufig bereits beim Erkunden der Aktoren mit einbezogen wird.

Die Materialien sind als Leitfäden angelegt und enthalten daher neben den Aufgaben auch Informationstexte. Diese sind jedoch nicht zwingend zum Selbststudium gedacht. Vielmehr bietet es sich an, die entsprechenden Inhalte gemeinsam im Unterricht zu erarbeiten. Die Aufgaben laden zum Erkunden, Ausprobieren und Hinterfragen ein. Häufig sind sie so angelegt, dass sich die Schülerinnen und Schüler Konzepte an einem Beispiel erarbeiten können. Bei komplexeren Aufgaben können erste Ideen und Lösungsansätze im Plenum gesammelt werden. Die Erfahrungen, die die Schülerinnen und Schüler bei der Bearbeitung der Aufgaben gemacht haben, sollten im Anschluss gesammelt und eingeordnet werden.

Je nach Aufgabe bieten sich für eine Besprechung im Plenum beispielsweise folgende Aspekte an:

- Präsentationen unterschiedlicher Lösungen für das gleiche Problem
- Vielleicht haben einzelne Schülerinnen oder Schüler Aufgaben nach ihren Ideen erweitert und dabei Blöcke oder Konzepte erkundet, die auch für den Rest der Klasse interessant sind
- Austausch über Strategien, wie man vorgehen kann, wenn etwas nicht klappt
- An einem Beispiel Konzepte transparent machen, die sich auf andere Problemstellungen übertragen lassen
- Ein Museumsrundgang, wenn unterschiedliche Lösungen erarbeitet oder unterschiedliche Problemstellungen bearbeitet wurden
- Diskussion von Reflexionsfragen
- Sammlung von Beispielen aus und Bezügen zur Lebenswelt

Die Materialien liegen als editierbare Dateien vor und sind unter einer CC-BY-NC-SA Lizenz veröffentlicht, so dass beispielsweise auch nur ausgewählte Aufgaben zur Verfügung gestellt oder die Texte reduziert werden können. Die Erklärungen können aber z. B. Schülerinnen und Schülern helfen, die eine Stunde versäumt haben oder später noch einmal etwas nachlesen möchten.

### Möglichkeiten der Differenzierung

Der Aufbau der Materialien als Leittexte ermöglicht es leistungsstarken Schülerinnen und Schülern selbständig weiterzuarbeiten und Themen zu vertiefen. Auch einzelne Aufgaben können nach den Ideen der Schülerinnen und Schüler weiter ausgebaut werden.

Die Aufgaben, die sich zur Erarbeitung grundlegender Konzepte in den ersten drei Doppelstunden eigenen, sind relativ eng geführt. Je nach Lerngruppe können die Vorgaben reduziert oder bei Bedarf weitere Hilfen zu den einzelnen Aufgaben ergänzt werden. Für leistungsschwächere Schülerinnen und Schüler kann es zu Beginn der Einheit z. B. eine zusätzliche Hilfe sein, eine Vorauswahl an Blöcken vorzugeben. Die Programmierumgebung MakeCode unterstützt diesen Ansatz, indem die Blöcke, die für die ersten Einstiegsaufgaben benötigt werden, alle in der Kategorie *Grundlagen* zu finden sind.

Das Arbeitsblatt zum Einstieg in die Arbeit mit Sensoren liegt in zwei Versionen vor. Version 2 ist weniger komplex und leitet die Schülerinnen und Schüler stärker an. Der Algorithmus, der hier zur Auswertung des Lichtsensors erarbeitet wird und abhängig vom Schwellenwert zwei verschiedene

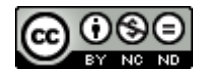

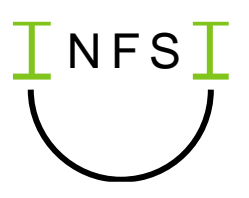

Reaktionen vorsieht, kann als Grundgerüst für weitere Projekte dienen. Für leistungsschwächere Schülerinnen und Schüler können daher im weiteren Verlauf der Einheit Beispiele ausgewählt werden, auf die dieser Algorithmus übertragbar ist.

### Mögliche Unterrichtssequenz

Der folgende Sequenzplan basiert auf Erfahrungswerten in Lerngruppen verschiedener Klassenstufen am Gymnasium. Die vorgeschlagenen Lernziele und Aufgaben sind daher nicht als Minimalziele zu verstehen, sondern müssen je nach Lerngruppe ggf. weiter reduziert werden. Für Lerngruppen die zuvor wenig mit dem schuleigenen System gearbeitet haben, kann es eine besondere Herausforderung sein, die Programme auf den Calliope zu übertragen. Es muss dann ggf. mehr Zeit eingeplant werden, um das Herunterladen und Speichern der Programme zu thematisieren und zu üben. Da die Schülerinnen und Schüler dabei mit verschiedenen Speicherorten in Berührung kommen, ist dies zugleich eine Lernchance, da die Schülerinnen und Schüler hierbei Erfahrungen im Themenbereich "Grundlagen der Datenverarbeitung" sammeln. Eine Verknüpfung mit diesem Themenbereich bietet sich auch später noch an, indem das EVA-Prinzip und typische Hardwarekomponenten eines Informatiksystems am Beispiel des Calliope thematisiert werden.

#### geförderte Kompetenzen

Übergeordnet sollen in der Einheit sukzessive die folgenden Kompetenzen aus dem Modul "technische Realisierung automatisierter Prozesse" (s. [4]) aufgebaut werden: Die Schülerinnen und Schüler …

- lesen Sensoren aus und steuern Aktoren an.
- implementieren einen Algorithmus zur Steuerung einer technischen Komponente.
- *optional: benennen Typen von Sensoren, Aktoren und Verarbeitungskomponenten von technischen Geräten und ordnen sie der Eingabe, Verarbeitung und Ausgabe zu.*

Dabei werden auch bereits Kompetenzen aus dem Modul "Algorithmisieren und Implementieren" gefördert:

Die Schülerinnen und Schüler

- entwickeln und implementieren einen Algorithmus in einer grafischen Programmiersprache auf experimentelle Weise.
- beschreiben einen Algorithmus in ihren eigenen Worten.
- überprüfen, ob eine Implementierung die Problemstellung löst.

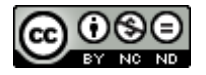

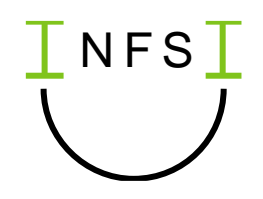

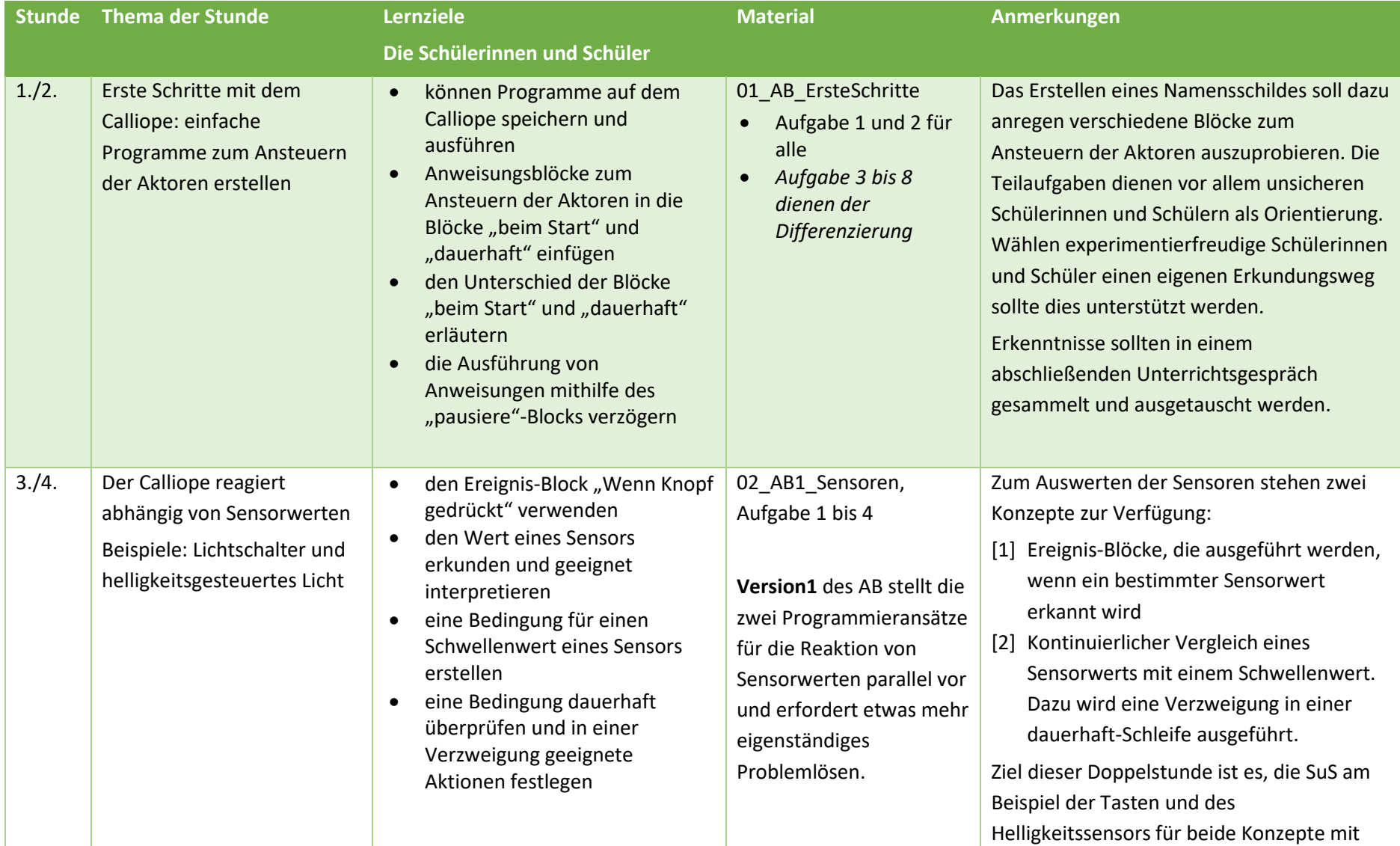

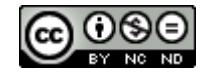

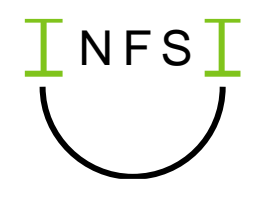

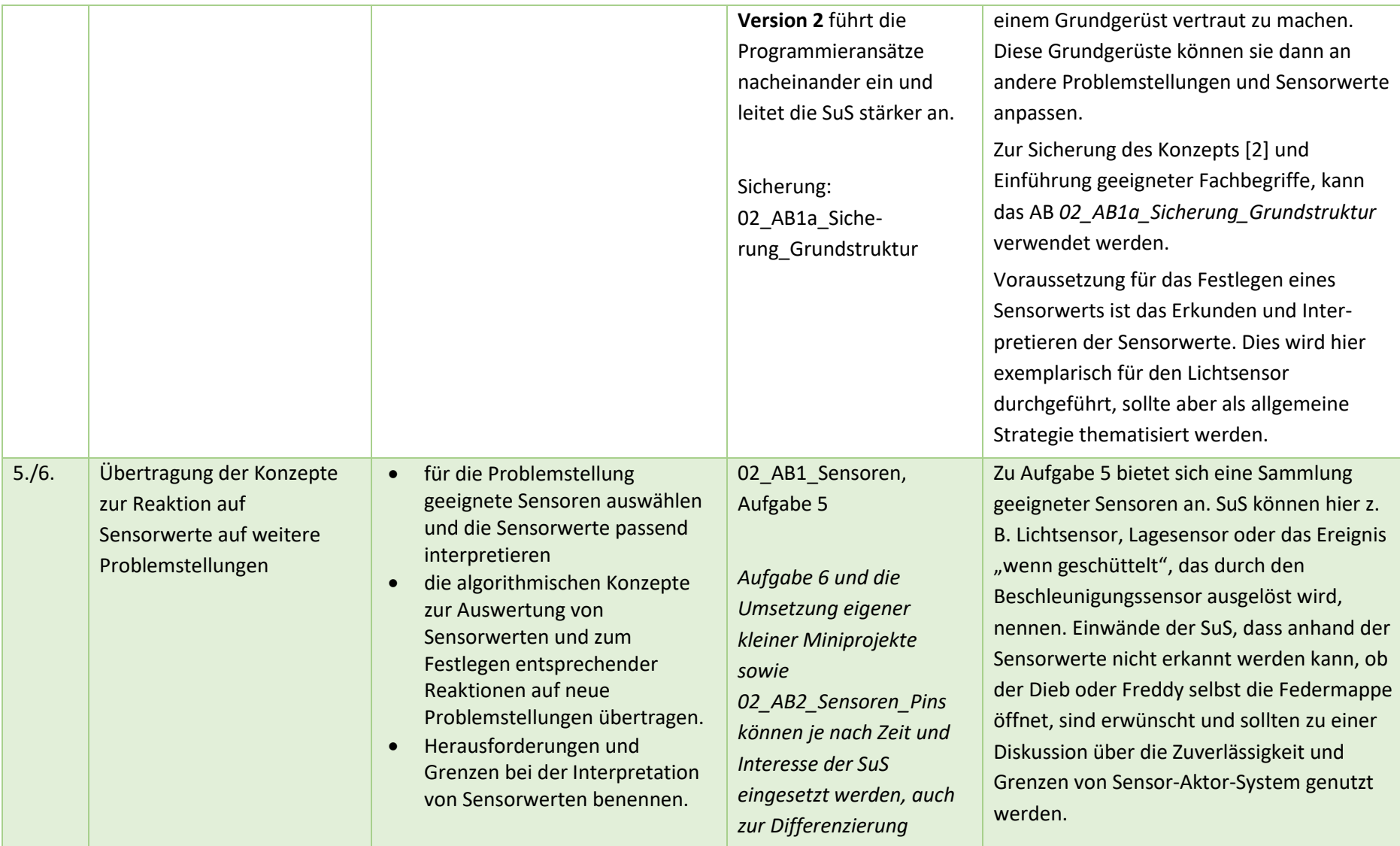

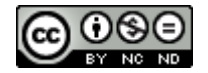

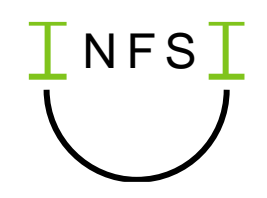

## Mögliche Ergänzung

Sollen das EVA-Prinzip und typische Hardwarekomponenten eines Informatiksystems am Beispiel des Calliope thematisiert werden, kann die folgende Doppelstunde direkt im Anschluss an die oben vorgestellte Sequenz oder auch zu einem späteren Zeitpunkt etwa im Rahmen einer Sequenz zum Thema "Grundlagen der Datenverarbeitung" durchgeführt werden.

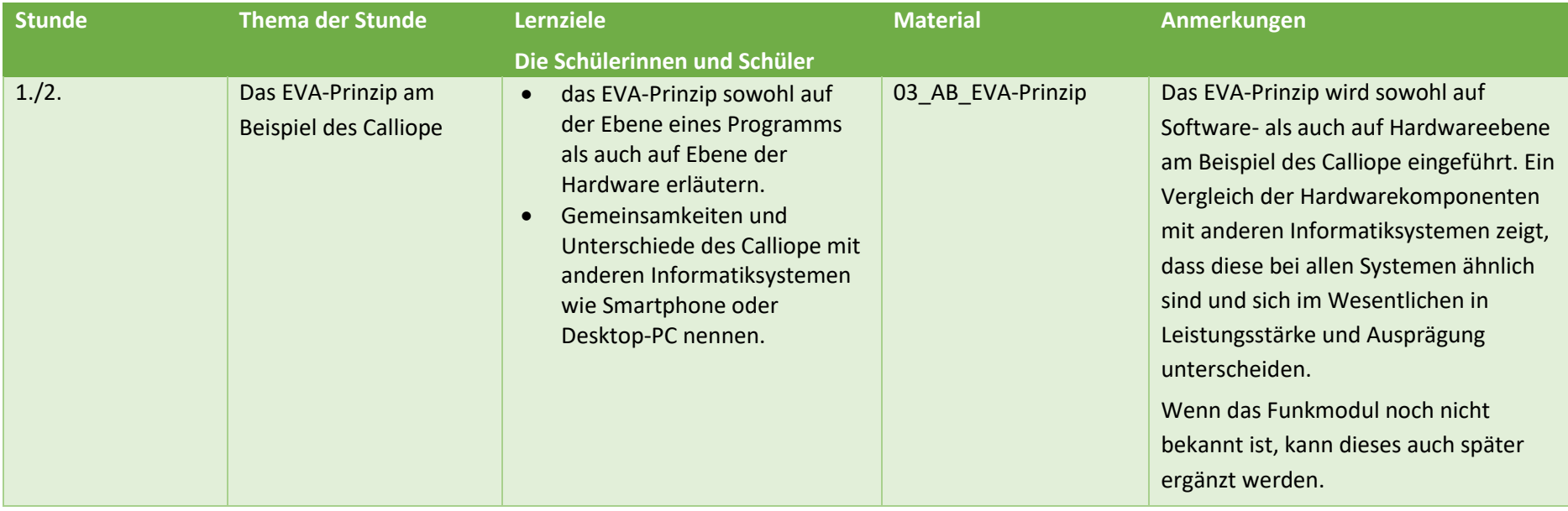

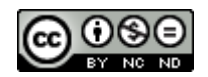

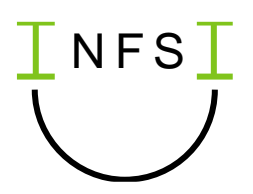

## Zum Weiterarbeiten

Die Aufgaben zur Einführung der Konzepte sind relativ eng geführt. Für einzelne Schülerinnen und Schüler mit Vorerfahrungen oder wenn noch ein bis zwei weitere Doppelstunden zur Vertiefung zur Verfügung stehen, bietet sich daher im Anschluss eine kleine Projektphase an, in der die Schülerinnen und Schüler ein erstes selbst gewähltes Projekt eigenständig umsetzen. Je nach Kreativität der Schülerinnen und Schüler kann die Wahl des Projektes dabei ganz frei oder anhand der beiliegenden Projektvorschläge erfolgen. Um Frustration zu vermeiden, bietet es sich an, die Ideen der Schülerinnen und Schüler ggf. zu sammeln, um einzugrenzen, was sich mithilfe des Calliope umsetzen lässt.

Bei einigen Projekten werden die Schülerinnen und Schüler vermutlich auf Probleme stoßen, die sich ohne die Möglichkeit sich einen Zustand zu merken, nicht lösen lassen. Eine Möglichkeit wäre daher in Jahrgang 10 noch einmal die Implementierung komplexerer Sensor-Aktor-Systeme, die mit Zuständen in Form von Variablen arbeiten, aufzugreifen.

Ergänzende Materialien zur Konstruktion von Sensor-Aktor-System mit dem Calliope und weitere Erläuterungen finden sich im entsprechenden Materialpaket im Lernfeld "Automatisierte Prozesse". Wie in den Vorbemerkungen bereits angesprochen, kann der Calliope auch als Werkzeug zur Erkundung von Themen anderer Lernfelder eingesetzt werden.

# Literaturverzeichnis

- [1] Calliope gGmbH (2020). *Calliope mini – der kleine Computer für große Ideen!* <https://calliope.cc/> [Datum des Zugriffs: 24.05.2022]
- [2] Microsoft (2018). *Microsoft MakeCode. Version 4.0.29* [https://makecode.calliope.cc](https://makecode.calliope.cc/) [Datum des Zugriffs: 06.01.2023]
- [3] MIT Lifelong-Kindergarten-Group. Scratch. [https://scratch.mit.edu](https://scratch.mit.edu/) [Datum des Zugriffs: 16.02.2021]
- [4] Niedersächsisches Kultusministerium (2014). *Kerncurriculum für die Schulformen des Sekundarbereichs I Schuljahrgänge 5 – 10. Informatik*. Hannover: Unidruck

Dieses Werk ist lizenziert unter einer [Creative Commons Namensnennung -](http://creativecommons.org/licenses/by-nc-nd/4.0/) Nicht kommerziell - Keine [Bearbeitungen 4.0 International Lizenz.](http://creativecommons.org/licenses/by-nc-nd/4.0/)

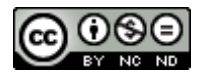